<span id="page-0-0"></span>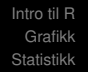

# Introduksjon til R **STK1110**

#### G. Storvik

Matematisk institutt Universitet i Oslo

Høst 2023

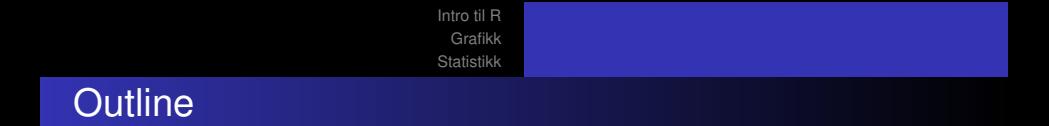

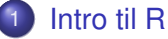

- [Hva er R](#page-2-0)
- **[Hvordan starte R](#page-3-0)**
- **•** [Enkle kommandoer](#page-4-0)

# <span id="page-2-0"></span>Hva er R?

- Et program for å utføre statistisk analyse
- Grafisk verktøy
- **•** Programmeringsspråk
	- Høynivå
	- Objektorientert
- **Kommandolinjebasert**
- Mulig med meny-styring (Rstudio)
- **o** Gratis
- **·** Også sky-baserte muligheter

### <span id="page-3-0"></span>Hvordan starte R

#### • Linux

- **Gi kommandoen R i shell-vindu**
- $\bullet$  Gi kommandoen  $ESC-x$  R i emacs
- **•** Windows
	- Klikk på R-ikon
	- Finn R under **programmer**
- Starter opp et interaktivt program

#### <span id="page-4-0"></span>Enkle kommandoer.

#### $\bullet$  rnorm(15)

[1] -1.40965671 -1.34995532 -0.66079685 -1.06171239 -1.51795142 -0.86903622 [7] 2.41334598 0.39782654 0.17715629 -0.35065906 -0.08771934 1.21074545 [13] 1.19167291 0.82251500 -1.48620141

 $\bullet$  plot(rnorm(1000))

# Tilordning.

Tilordning av verdi 2 til *variabel* x:

$$
x \leq -2
$$

- $x = 2$
- **Gir samme resultat**
- **o** Vektorer
	- weight =  $c(60, 72, 57, 90, 95, 72)$  $\bullet$
	- $\bullet$ height =  $c(1.75, 1.80, 1.65, 1.90, 1.74, 1.91)$
	- $bmi = weight/height^2$  $\bullet$
	- $xbar = sum(weight)/length(weight)$  $\bullet$
	- $weight xbar$  $\bullet$

<span id="page-6-0"></span>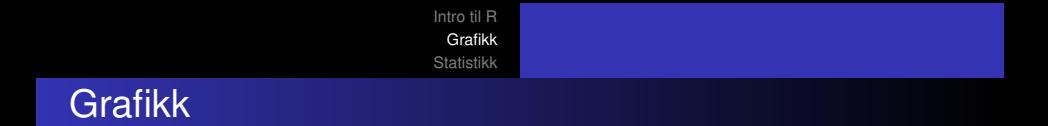

- o plot (height, weight)
- $\bullet$  hh = seq(1.65,1.90,0.05)
- $\bullet$  lines(hh, 22.5\*hh^2)
- boxplot(height)

<span id="page-7-0"></span>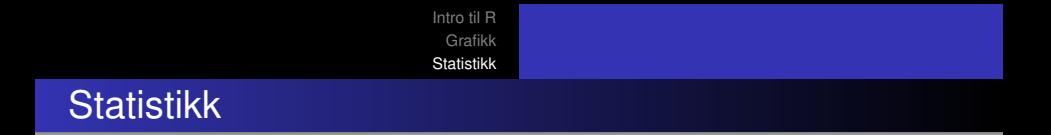

- $\bullet$  x = rnorm(50)
- $\bullet$  mean(x)
- $\bullet$  sd(x)
- $\bullet$  var(x)
- quantile(x)
- summary(x)

```
Intro til R
                                       Grafikk
                                     Statistikk
Ett-utvalgs T-test
```

```
d=c(5260,5470,5640,6180,6390,6515,
    6805,7515,7515,8230,8770)
```

```
0 t. \text{test}(d, mu=7725)
```

```
One Sample t-test
```

```
data: d
t = -2.8208, df = 10, p-value = 0.01814
alternative hypothesis: true mean is not equal to 7725
95 percent confidence interval:
 5986.348 7520.925
sample estimates:
mean of x
 6753.636
```

```
Intro til R
  Grafikk
Statistikk
```
#### To-utvalgs T-test

- o data (energy)
- $\bullet$  t.test(expend~stature, data=energy)

Welch Two Sample t-test

```
data: expend by stature
t = -3.8555, df = 15.919, p-value = 0.001411
alternative hypothesis: true difference in means is
95 percent confidence interval:
 -3.459167 -1.004081sample estimates:
mean in group lean mean in group obese
          8.066154 10.297778
```
#### Sammenlikning av varianser

var.test(expend~stature,data=energy)

F test to compare two variances

```
data: expend by stature
F = 0.7844, num df = 12, denom df = 8, p-value = 0.
alternative hypothesis: true ratio of variances is
95 percent confidence interval:
 0.1867876 2.7547991
sample estimates:
ratio of variances
          0.784446
```

```
Intro til R
  Grafikk
Statistikk
```
## Enkel regresjon

> data(thuesen)

> lm(short.velocity~blood.glucose,data=thuesen) Call:

 $lm(formula = shortvvelocity \sim blood,qlucose, data =$ </u>

```
Coefficients:
  (Intercept) blood.glucose
     1.09781 0.02196
```
[Intro til R](#page-2-0) [Grafikk](#page-6-0) [Statistikk](#page-7-0)

#### Trekke ut informasjon

- $>$  fit = lm(short.velocity~blood.glucose,data=thuese
- > names(fit)
	- [1] "coefficients" "residuals" "effects"
	- [5] "fitted.values" "assign" "qr"
	- [9] "na.action" "xlevels" "call"
- 

[13] "model"

> fit\$coef

(Intercept) blood.glucose 1.09781488 0.02196252

[Intro til R](#page-2-0) [Grafikk](#page-6-0) **[Statistikk](#page-7-0)** 

# **Objektorientering**

> d = c(5260,5470,5640,6180,6390,6515, 6805,7515,7515,8230,8770) > fit = lm(short.velocity~blood.glucose,

data=thuesen)

- > summary(d)+
- > summary(fit)+
- $> plot(d) +$
- $>$  plot(fit)+

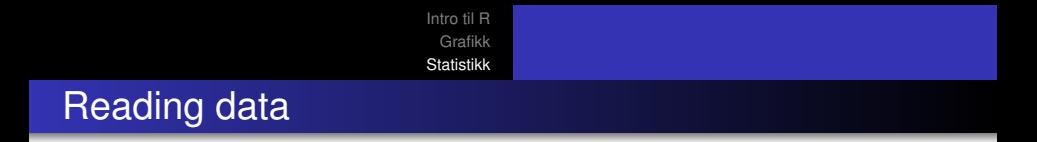

#### **•** Direkte inntasting

- $>$  weight = c(60,72,57,90,95,72)
- $>$  height = c(1.75,1.80,1.65,1.90,1.74,1.91)

#### • Innlesning fra fil (hver variabel som kollonne)

$$
> d = matrix (scan("foo.dat"), \nrool=2, \nbyrow=T)
$$

$$
> d = read_table("foo.dat",
$$

col.names=c("weight","height"))

[Intro til R](#page-2-0) [Grafikk](#page-6-0) [Statistikk](#page-7-0)

# Kjøring av skript

```
OFil foo.R
d = read.table("foo.dat",col.names=c("weight","height"))
fit = lm(weight \sim height, data=d)plot(fit)
```

```
source("foo.R")
\bullet
```
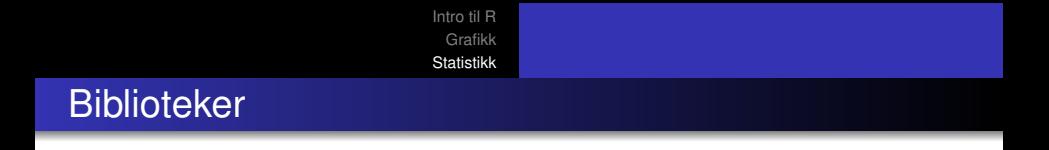

#### **• Mange tilleggsbiblioteker**

- $\bullet$ search()
- $\bullet$ library(Rcmdr)
- $\bullet$ search()
- $\bullet$ install.packages("ISwR")
- install.packages("abind",lib="~/Rlib")  $\bullet$
- library(abind,lib.loc="~/Rlib")  $\bullet$

<span id="page-17-0"></span>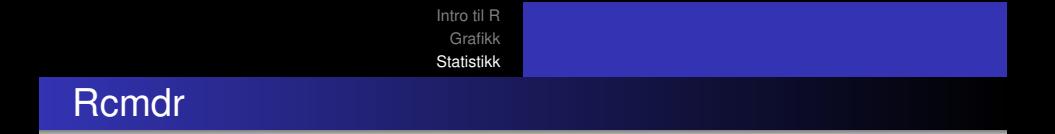

- Grafisk grensesnitt til R
- Kan utføre "vanlige" kommandoer med menyer
- Viser frem kommandoene